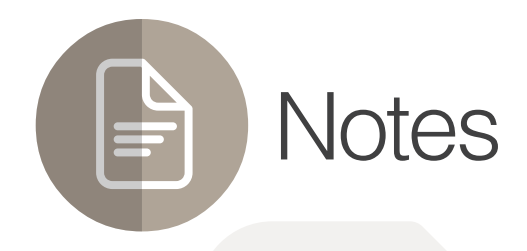

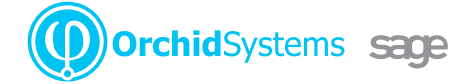

"The easy way to attach context-sensitive notes to Sage 300 screens"

### Why use Notes?

Improve productivity and customer service by displaying relevant information where and when it's needed in feature-rich, context-sensitive Notes.

## Flexible Configuration

You specify where and when Notes will appear in Sage 300 by linking them to: :

- Any screen (including 3rd Party modules developed in the SDK)
- Any field (including grid fields, but not check-boxes or drop-downs)
- l Any 2 fields (e.g. a combination of Vendor & Item)
- l Any data (e.g. specific Customers, Items, batches, transactions)
- Any user (by configuring role-based rules)

Use Notes to support on-the-job training by providing pop-up data-entry guidelines

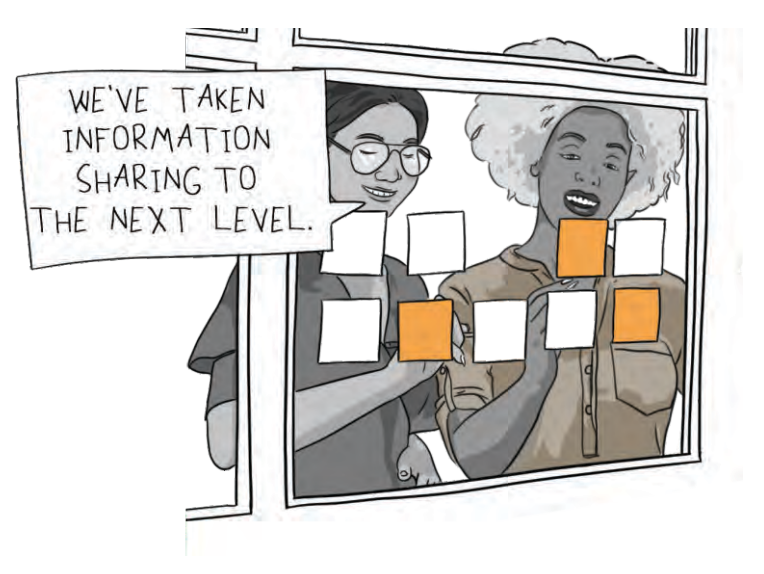

### Adding & Editing Notes

- Maintain Notes without leaving the Sage 300 screen using New and Edit buttons
- **If configured for a screen but not vet created, click a** menu bar icon to enter a Note
- Alternatively, a pop-up window can automatically prompt for entry of a new Note
- **Optional role-based rules restrict who can see, add,** edit, or delete Notes
- **Import Notes from a CSV file**

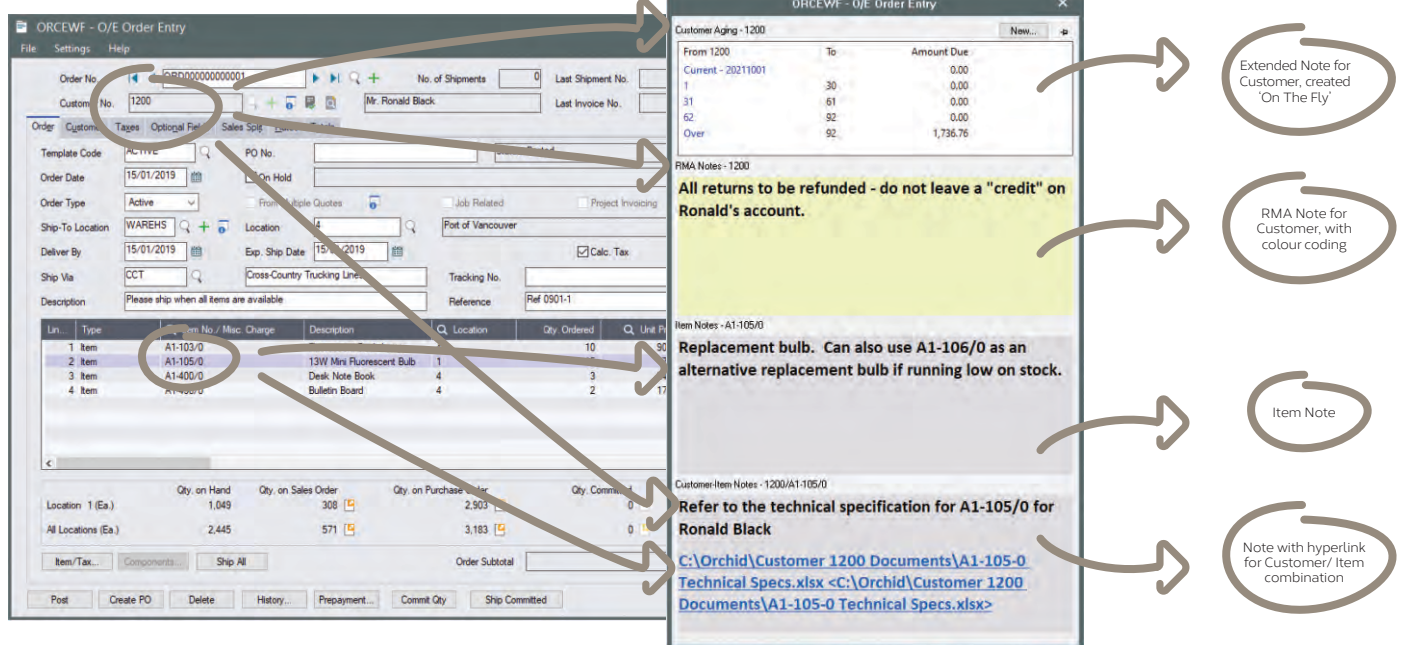

*Notes linked to Customer and/or Item*

# Work Smarter with Orchid

|                                                                                                    | <b>ORCEWF - O/E Shipment Entry</b>                                                                                                    |                                                                                                    | ×                                                                       |  |
|----------------------------------------------------------------------------------------------------|----------------------------------------------------------------------------------------------------|----------------------------------------------------------------------------------------------------|-------------------------------------------------------------------------|--|
| Customer Aging - 1520                                                                                                    |                                                                                                    |                                                                                                    | $\mathbf{H}$<br>New                                                     |  |
| Outstanding A/R Balance<br>A/R Pending Balance<br><b>O/E Pending Orders</b><br><b>Other Pending Balance</b><br><b>Total Outstanding Balance</b><br><b>Credit Limit</b><br><b>Credit Limit Exceeded By</b> | 1,317.03<br>0.00<br>17,359.85<br>0.00<br>6,882,71<br>45,000.00<br>0.00                                                                                  |                                                                                                    |                                                                         |  |
| Customer Credit Status - 1520                                                                                                    |                                                                                                    |                                                                                                    |                                                                         |  |
| <b>Order Number</b><br>ORD000000000104<br>ORD000000000105<br>ORD000000000111<br>ORD000000000112<br>ORD000000000115<br>ORD000000000123<br>ORD000000000125                                                  | <b>Order Description</b><br>Large order for new project<br>Order for the trade show. Must deli<br>Christmas order<br>Christmas gifts for vendors - Desk | <b>Expected Ship Date</b><br>2/10/2018<br>2/10/2018<br>29/10/2019<br>5/11/2019<br>30/11/2020<br>11/12/2020<br>14/12/2020 | Purchase Order Nu<br><b>OCT2018</b><br>RENEWAL 2019<br>PO123-XMAS GIFTS |  |
| ORD000000000131<br>ORD000000000133<br>Customer Aging - 1520                                                                                                    | North Sydney - new office lamps &<br><b>Embossed note books for Christmas</b>                                                                           | 15/12/2020<br>16/12/2020                                                                                                 | э.                                                                      |  |
| <b>From 1520</b>                                                                                                    | To                                                                                                    | <b>Amount Due</b>                                                                                                    |                                                                         |  |
| Current - 20211001<br>62<br>Over                                                                                                    | 30<br>61<br>92<br>92                                                                                                    | 0.00<br>0.00<br>0.00<br>0.00<br>1,317.03                                                                                 |                                                                         |  |

*Various 'Extended Notes', with drill-through* 

### Presentation Options

- $\bullet$  Include plain text, rich text, hyperlinks and even small images
- Set Note colours, e.g. to indicate importance and attract attention
- Choose how Notes appear (Alert Box, auto pop-up, flashing tray icon)
- **•** Display Notes wherever the linked data is displayed, or only on specific screens
- Pin the Notes window to the Sage 300 screen, or let it float

There are countless ways Notes could add value to your Sage 300 implementation. Here are just a few:

- **Procedural notes** to guide data entry great for educating new users
- l **Customer-specific notes,** e.g. this Customer doesn't accept deliveries after 3pm
- **Item-specific notes,** e.g. this product line will soon be discontinued
- **Dual-key notes,** e.g. Customer X has special labelling requirements for Item Y

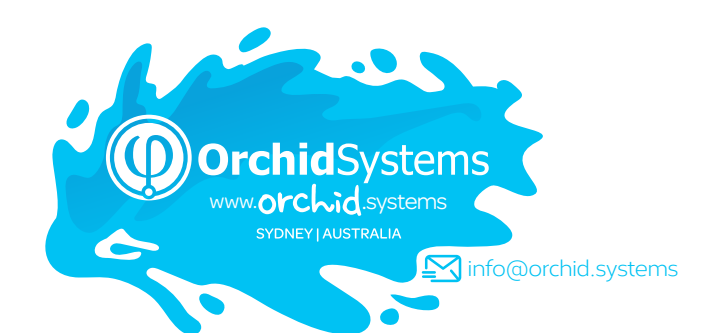

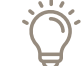

Combine with Orchid **Optional Tables** to dynamically display sets of structured custom data

### Extended Notes

Combine Orchid **Extender** with Notes to generate dynamic, feature-rich content, such as:

- **Conditional Notes** (e.g. extra info required for web orders)
- 'On the Fly' Notes (e.g. real-time item availability checks)
- **Enhanced Functionality** (e.g. drill through to open transactions from OE screen)
- l **Data from other Sage 300 companies** (e.g. Stock Levels, AR Balances)
- **l Cloud Integration** (e.g. retrieve latest exchange Use Case Examples rates or freight charges)

Truly, my mind is overflowing with the possibilities of the interplay between Extender and Notes…such a game-changer. **DAVID GELULA, GELULA CONSULTING, IL, USA**

### More information

Further information about Notes, including videos, is available from Orchid's Website: [www.orchid.systems/products.](https://www.orchid.systems/products/information-manager-suite/notes)

### Ç Minimum Requirements

Notes requires Sage 300 System Manager. Orchid Extender is required for 'Extender Script' Note Type, or to create a Note from an Extender event. Orchid Optional Tables is required for 'InfoSet' Note Type. Features relate to the latest supported version.

### Contact your Sage Software Solution Provider

© 2021 Orchid Systems. All rights reserved. All trademarks are registered trademarks or trademarks of their respective companie